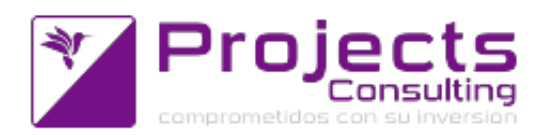

# **Novedades Yavu ERP 4.09**

**Fecha de lanzamiento: 01 febrero 2019**

#### **Destacados de la versión:**

- [51077] Exportación de retenciones y percepciones a SIRCAR
- [49241] Catálogo: un producto puede tener asociados varios valores de un mismo atributo y los valores de atributos pueden depender entre ellos.
- [50658] Mejoras al proceso de Gestión de Compras.
- 

#### **Modificaciones de Programas:**

- **Contabilidad:**
	- Generación ASCII de Percepciones (Si.P.R.I.B.)(cnt1510): Se contempla el formato de ASCII para percepciones Mendoza. Se agrega a cnt1510 la provincia 7- Mendoza que genera el ASCII con el formato correspondiente. (incidencia 32445)
	- Subdiario de IIBB (cnt1504): en algunos comprobantes, la división emisora determina el lugar de entrega (parámetro en el subdiario). Se ha agregado un nuevo parámetro en el subdiario para indicar si la división emisora es considerada lugar de entrega.

Y se ha modificado este informe para que las prioridades de obtención de la provincia sean:

- 1. Provincia Pais ingresada manualmente cuando se redefine para IIBB (usudepos)
- 2. División emisora, si el subdiario asi lo indica
- 3. Localidad de salida del Viaje, si el comprobante origina viaje
- 4. Lugar de entrega del comprobante aplicado si tiene lugar de entrega
- 5. Lugar de entrega del comprobante en el subdiario si tiene lugar de entrega
- 6. Dirección de la cuenta en el comprobante. (incidencia 50962).
- Exportación de retenciones y percepciones a SIRCAR. Los contribuyentes alcanzados por las normas de convenio multilateral que actúan como agentes de retención y percepción IIBB Santa Fe se ajustarán a las formalidades exigidas por el aplicativo SIRCAR reemplazando al aplicativo SIPRIB. Se agrega la opción: Aplicativo
	- **0- SIPRIB**
	- 1- SIRCAR

eligiendo "1" se obtiene el formato SIRCAR. Si queda en "0" (valor por defecto) sigue con el

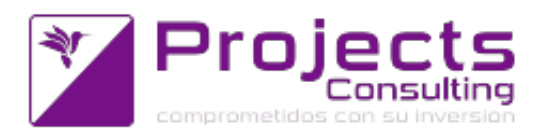

formato anterior (SIPRIB) (incidencia 51077).

### **Almacenes:**

Facturador (sto1107): poder sugerir como aplicación de cuentas corrientes "n" comprobantes hacia atrás. Se ha agregado un nuevo parámetro por comprobante, talón y usuario respecto de las aplicaciones de cuenta corriente: F1 aplicaciones C.C. 2 Vencimientos Pendientes por Ob? 0 NO Sugiere?. Los valores posibles del campo sugiere las aplicaciones de cuentas corrientes son: 0: No

1: Si, de acuerdo a la aplicación de stock. Cuando el parámetro vale 1 sugerimos las aplicaciones de cuentas corrientes de acuerdo a las aplicaciones de stock, buscando los comprobantes aplicados en toda la cadena de aplicaciones hasta encontrar aquellos que tienen saldo para la cuenta corriente. Si el comprobante aplicado por stock también tiene saldo en cuenta corriente sugerimos este, sino vamos hacia atras en la cadena hasta encontrar aquel o aquellos que lo tengan.

Las aplicaciones se realizan por vencimientos pendientes. (incidencia 48052)

- Liquidación de Comisiones (cnt2219): se habilita la salida a excel para el tipo de reporte 0 Resumido -> Sólo TOTALES del Comprobante. (incidencia 51397)
- Catálogo: un producto puede tener asociados varios valores de un mismo atributo y los valores de atributos pueden depender entre ellos. El desarrollo de esta incidencia abarca varios programas:
	- Mantenimiento de Atributos
	- Mantenimiento de Productos
	- Buscador de Productos
	- Migrador de Atributos de Productos (incidencia 49241)

## **Producción:**

- Parte de Producción: ubicación en los comprobantes de consumo y consumibles. Se realizaron las siguientes modificaciones al Parte de Producción:
	- 1) Si el comprobante de consumo usa ubicación el parte permitirá seleccionar la ubicación en el div detalle del renglón del consumo. Además el F1 de series será por serie y ubicación. Al seleccionar la intersección de la serie y la ubicación se seteará en el formulario tanto la serie como la ubicación.
	- 2) Si los comprobantes de consumo o consumibles están parametrizados que se hereda el depósito de la cuenta entonces el parte en esos automáticos heredará el depósito de la cuenta del comprobante principal. Si se cambia la cta cte y la misma tiene otro depósito se heredará ese eliminando las series y ubicaciones previamente elegidas en los comprobantes de consumo y consumible.
	- 3) En cada solapa de los comprobante automáticos se visualizará la identificación del comprobante USO (cemp - ccom - ctal) letra - número. Cuando se esté en modo visualización, en los comprobantes de consumo y consumibles se podrá hacer click para ir a visualizar el comprobante.

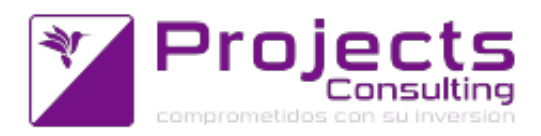

 $\bullet$ 

4) Se implementó la funcionalidad de desglozar el renglón cuando el stock del consumo es por serie y ubicación el stock de la serie y ubicación seleccionada no alcanza. (incidencia 50233).